## **Obtendo a chave de acesso**

Tanto o **próprio Aluno** quanto a **Secretaria/CAE/CSP** possuem acesso à chave de acesso

Após **acessar o Suap** é necessário entra selecionar a aba **Dados Pessoais** do aluno e localizar a **Chave de** 

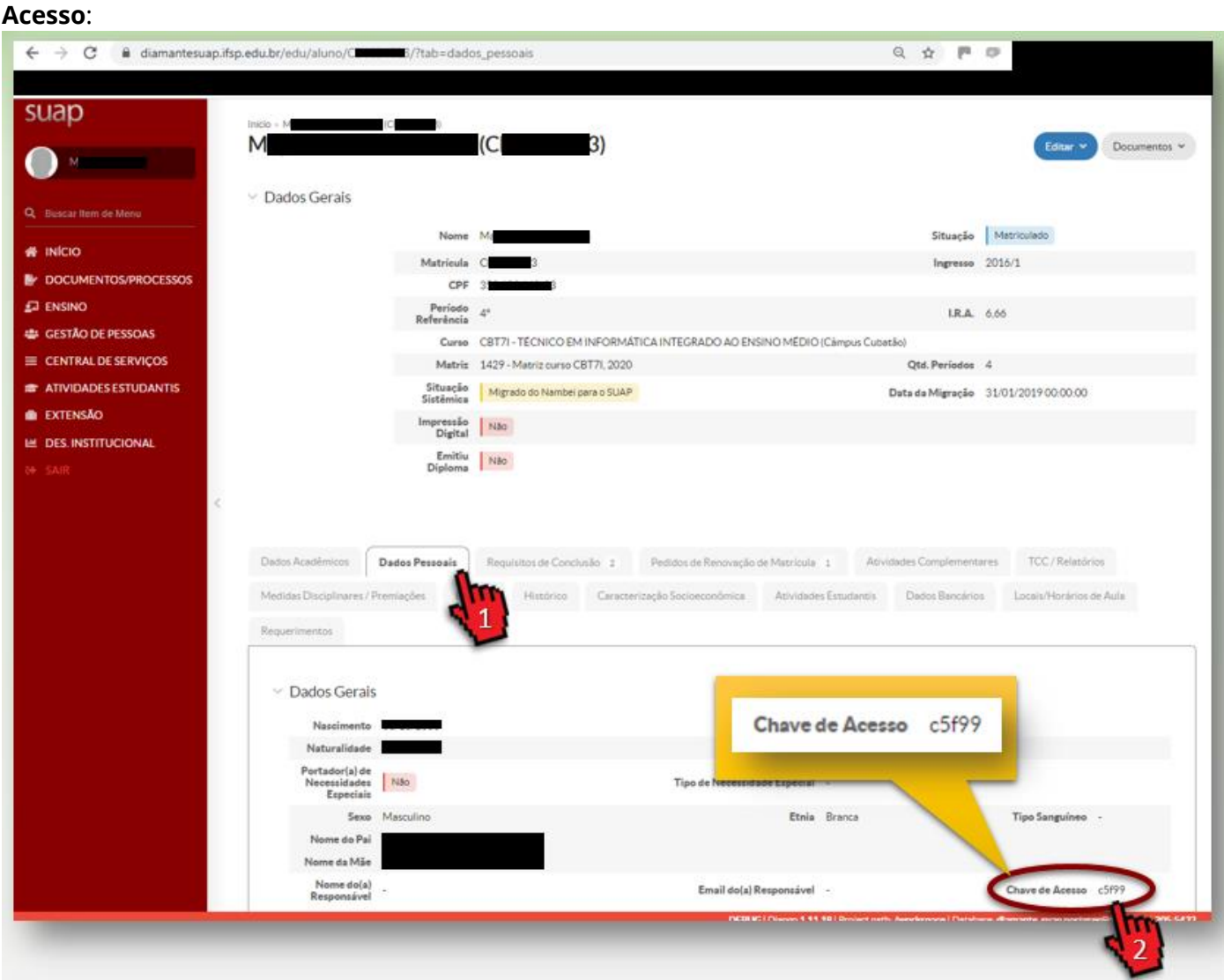

## **Realizando o Acesso como Responsável**

Não é necessário estar logado no Suap

Na tela de [login do Suap](https://suap.ifsp.edu.br/accounts/login/?next=/) acione o link **Acesso do Responsável**, informe a **Matrícula** (*prontuário composto por duas letras e 7 dígitos, exemplo AB123456X)*, a **Chave de Acesso** obtido no passo anterior e a confirmação que **Não sou um robô**. Em seguida acione o botão **Acessar.**

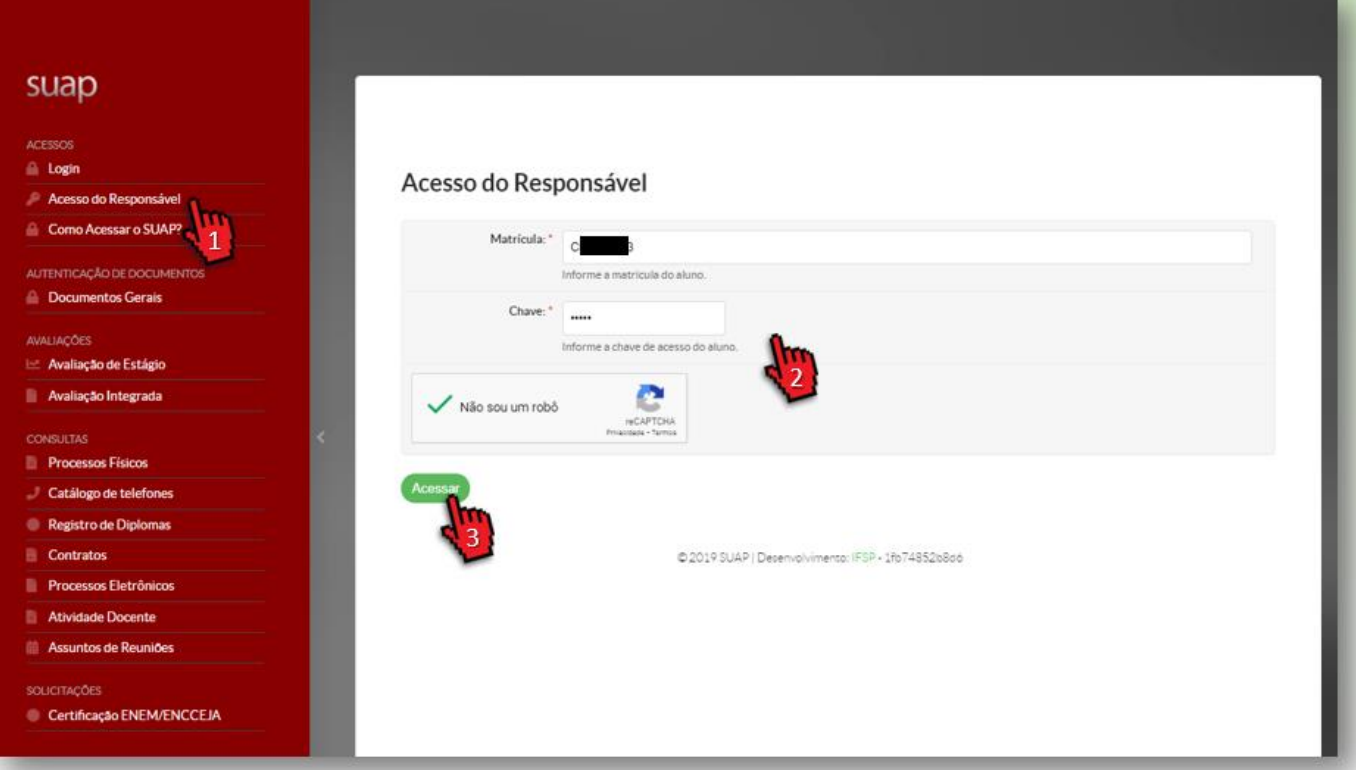